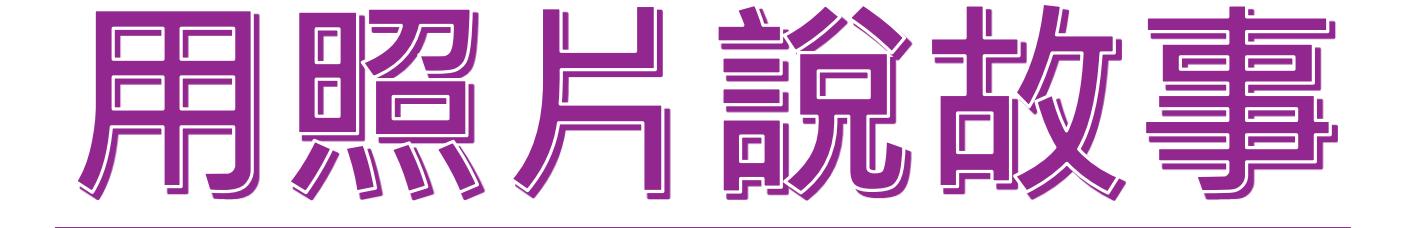

撰寫者:江文芳

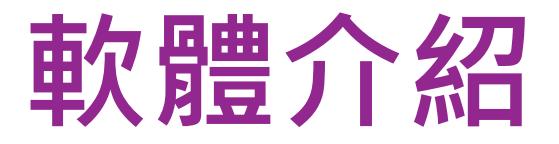

## •APP名稱:**Com-Phone Story Maker**

## •APP連結: https://play.google.com/store/apps/ [details?id=ac.robinson.mediaphone](https://play.google.com/store/apps/details?id=ac.robinson.mediaphone)

•適用系統:Android

•掃描QR CODE可以直接安裝

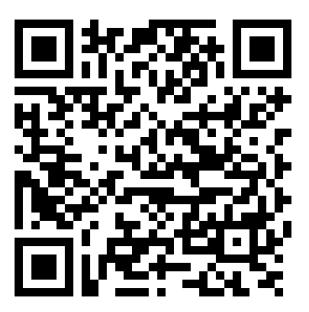

## **適用年級及領域**

一~六年級

資訊、藝文、綜合領域

自然與科技

其他(專題活動)

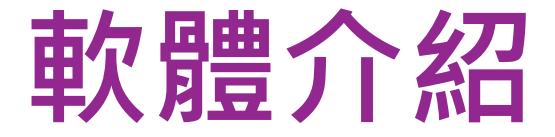

利用照片、錄音口說或配樂、文字來創 建多媒體故事,操作介面簡易,完成之 後可以存成Video檔案或上傳至Youtube, 應用廣泛。

# **用** QR CODE 安裝APP

**App**

**安**

**裝**

**及**

**使**

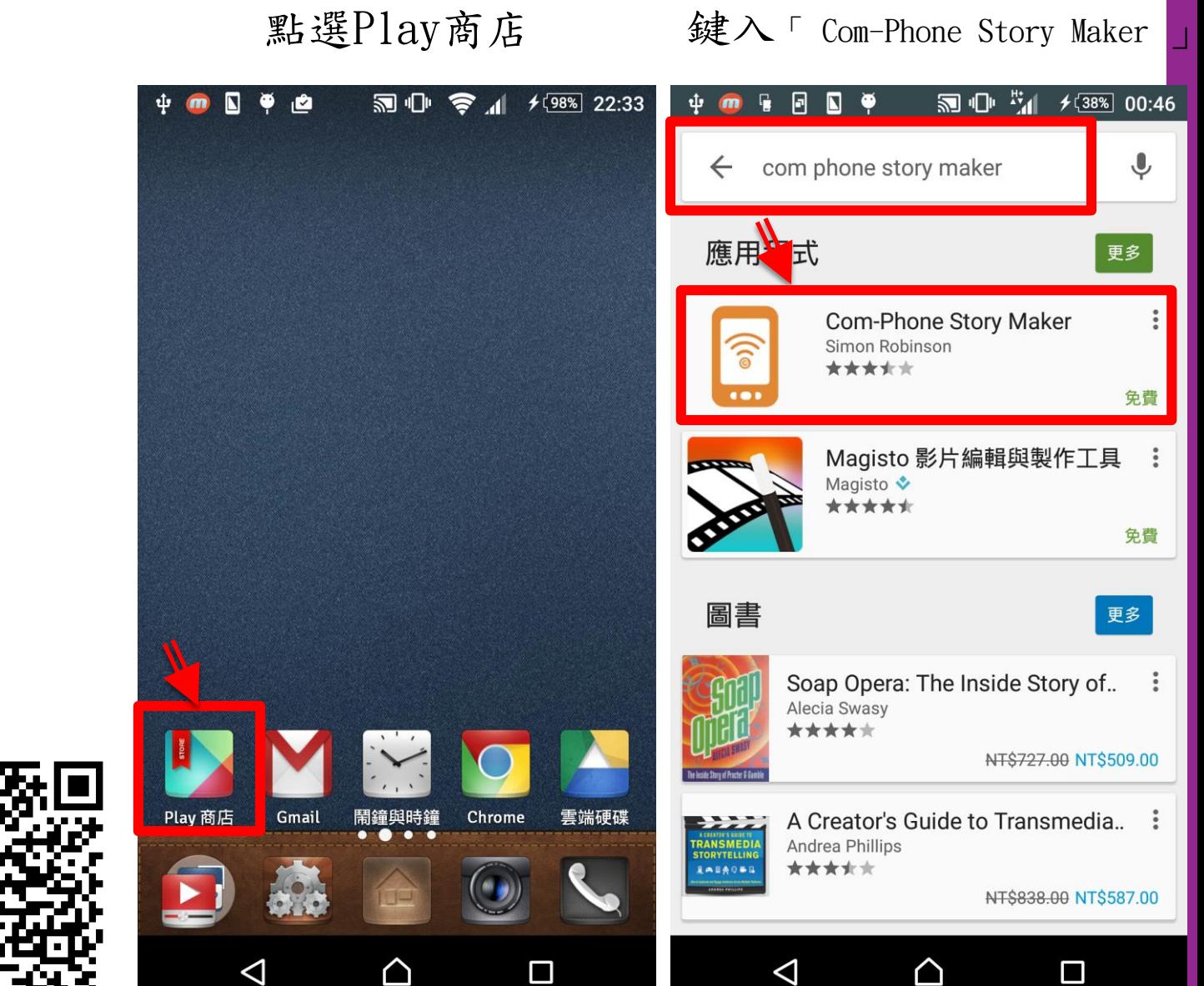

### 點選安裝後開啟 接受存取選項 點選自動出現的「下載」

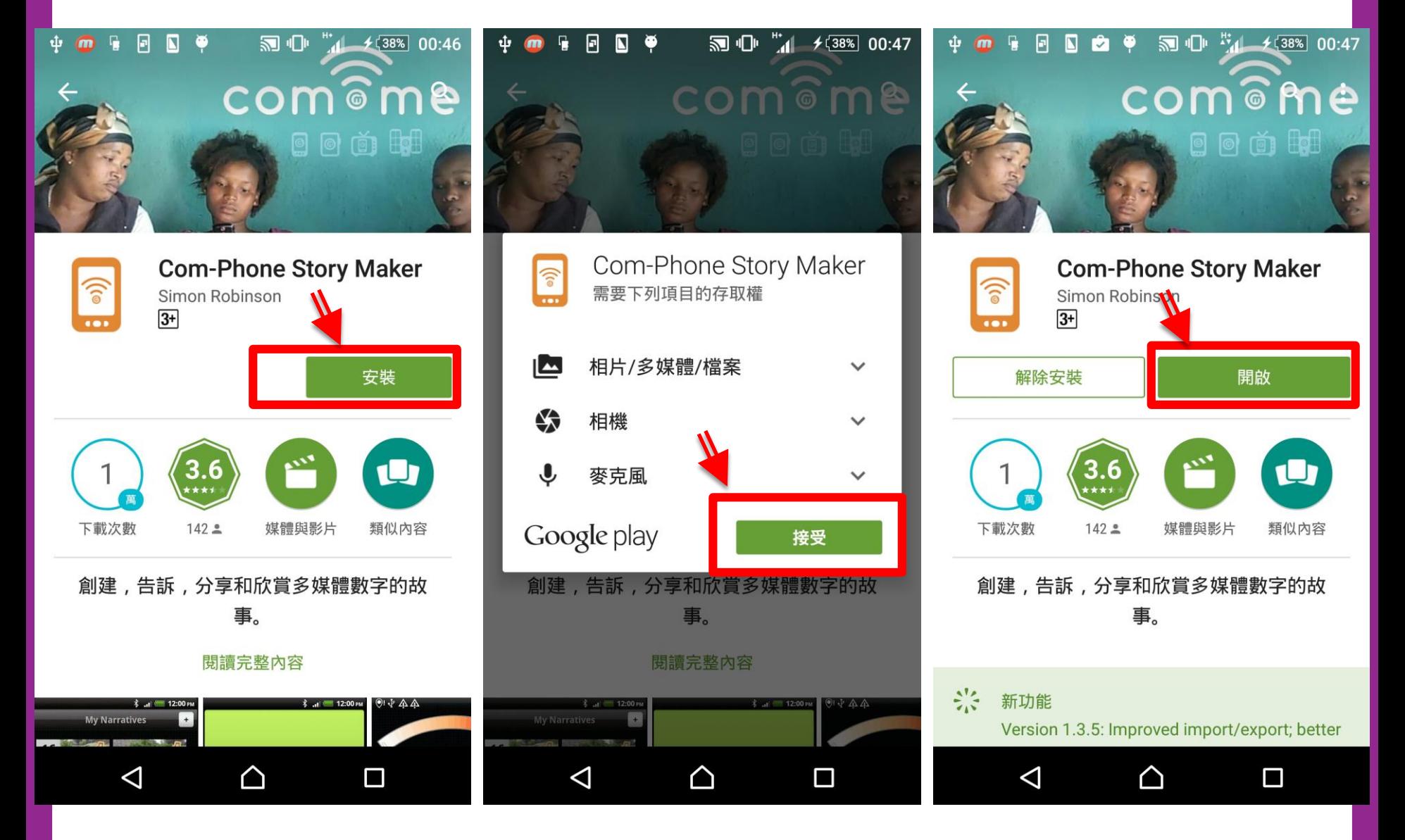

### 點選+開啟新的故事

點選相機圖示 左項選擇相簿,右項可

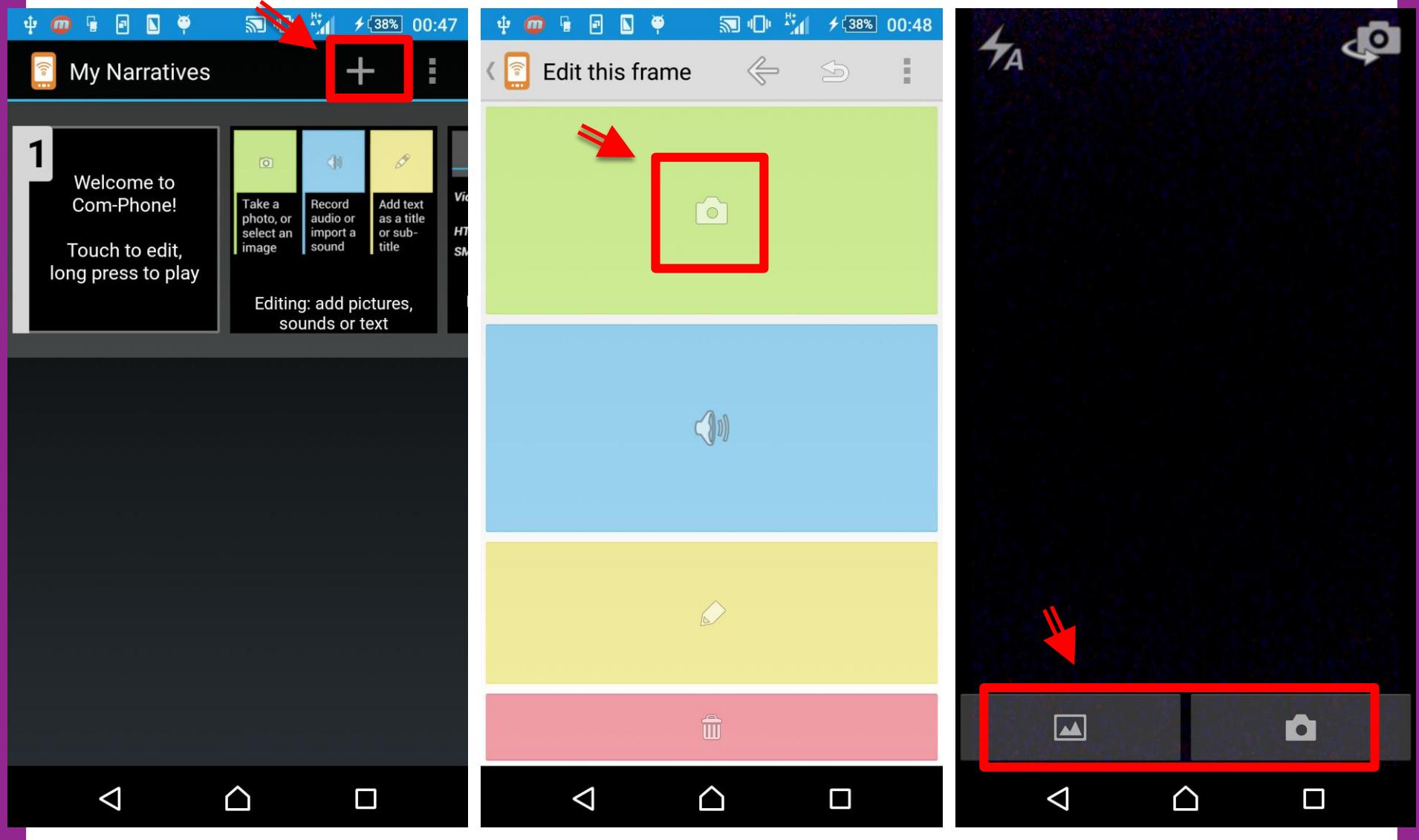

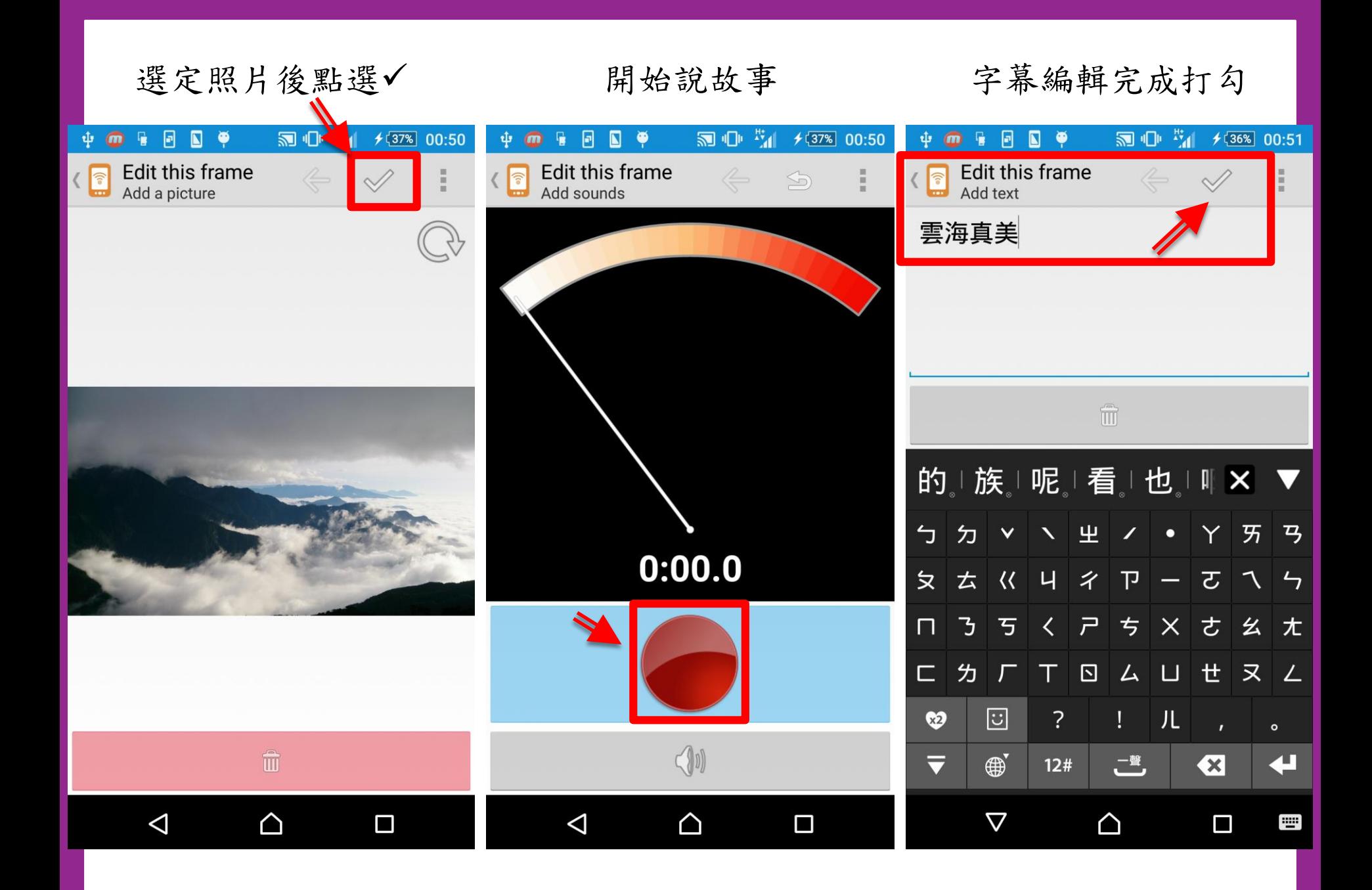

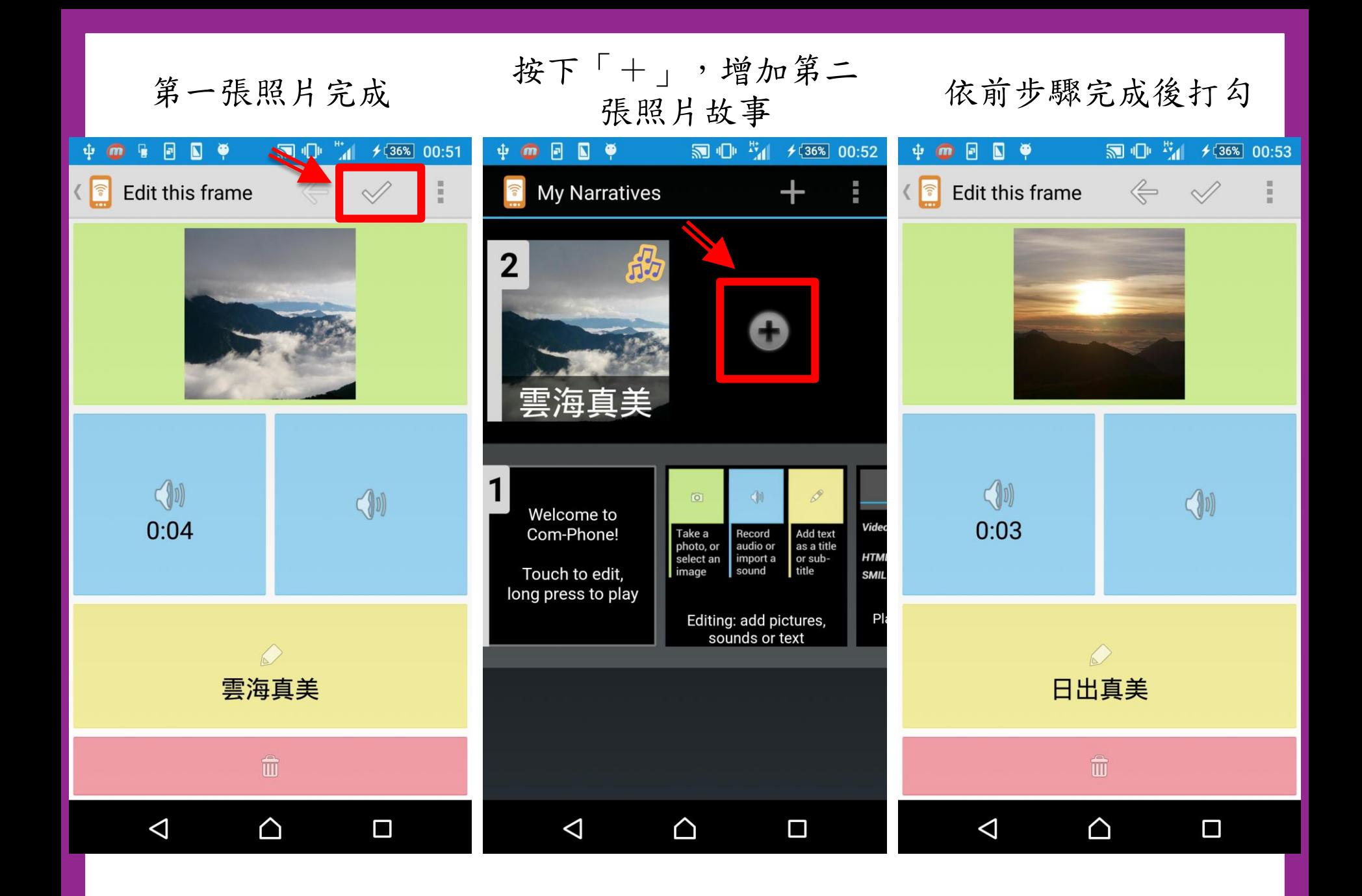

若要繼續增加,往右滑 點選「+」 依前步驟完成後打勾

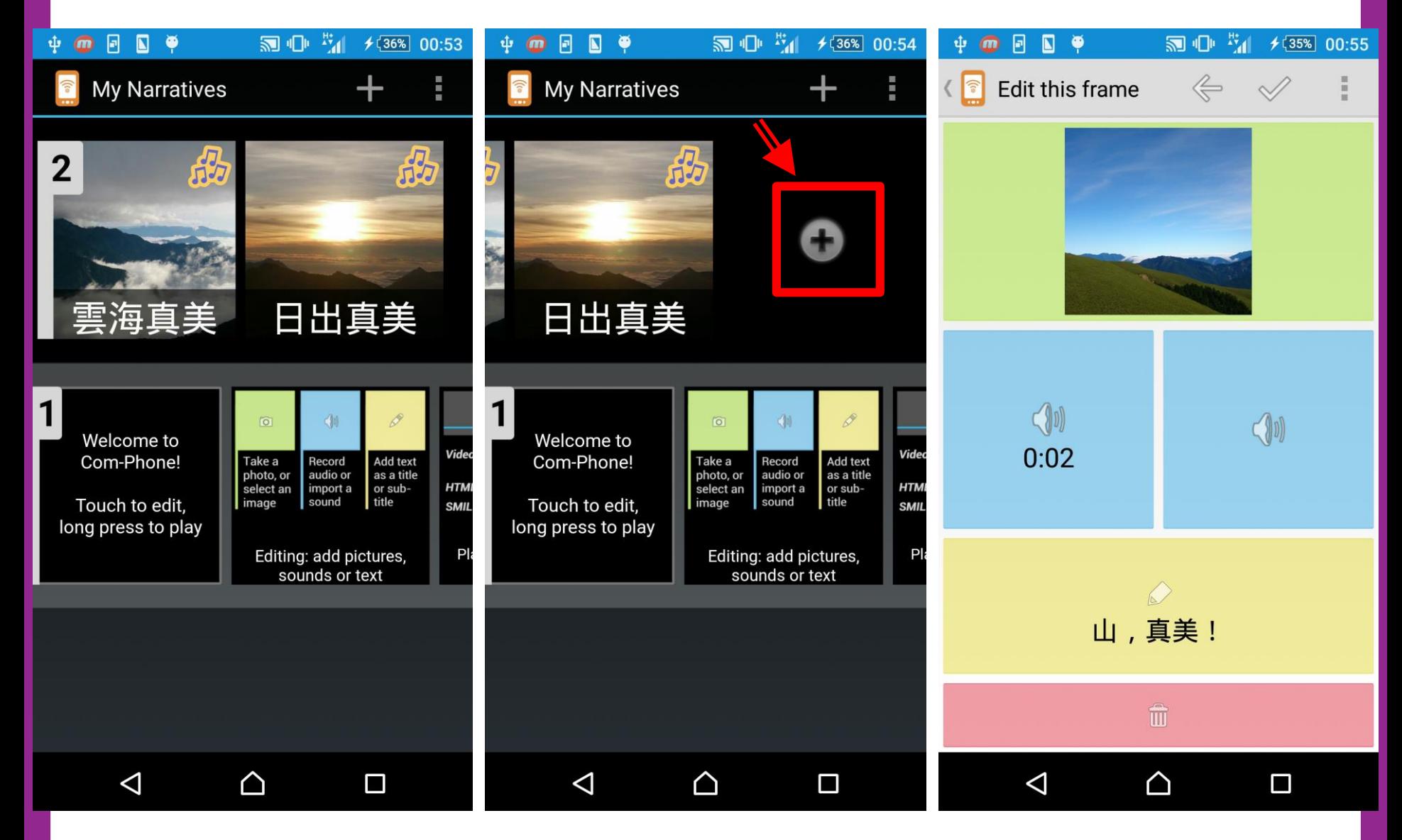

## 照片四完成 照片五作為結尾(可增加) 播放完成檔案

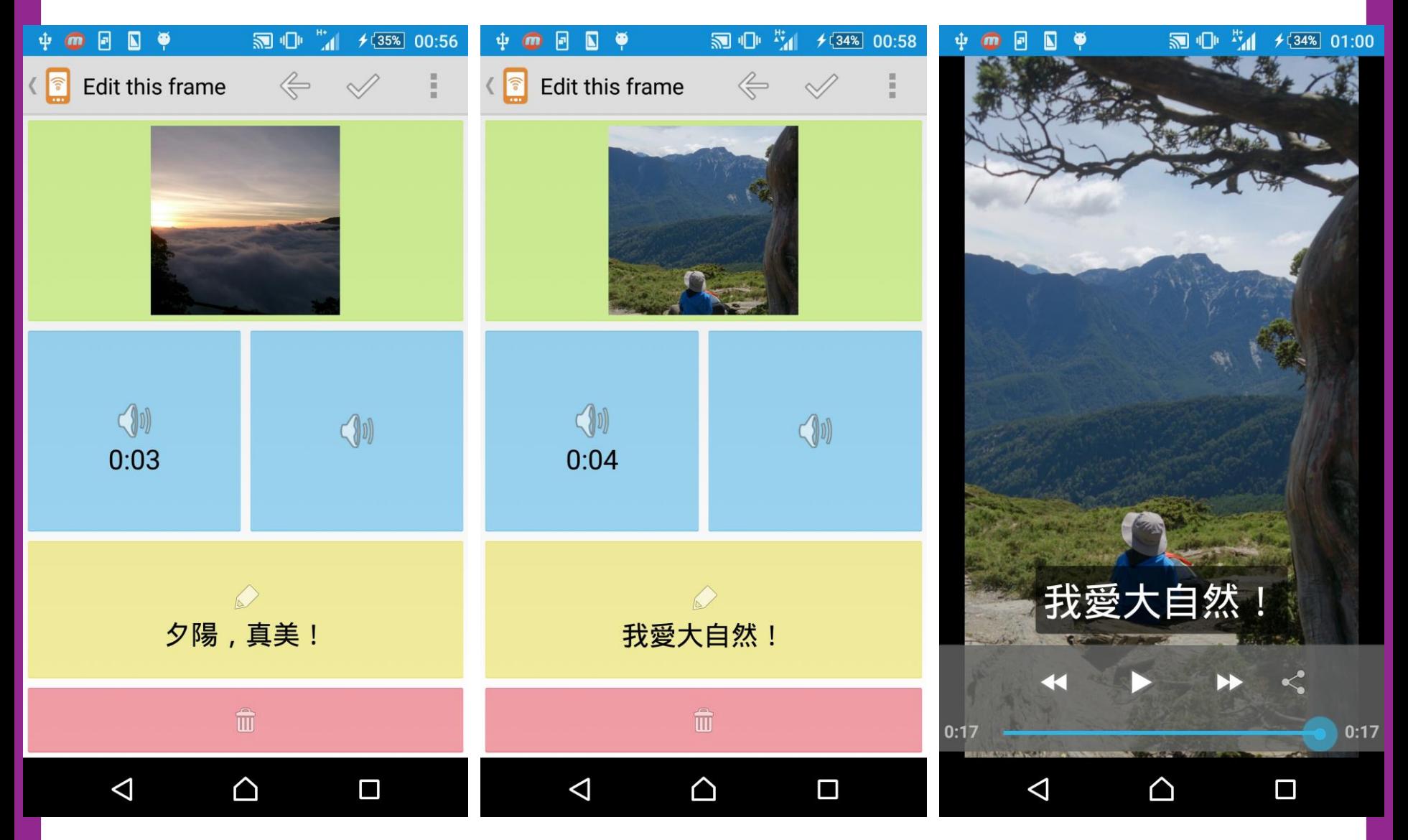

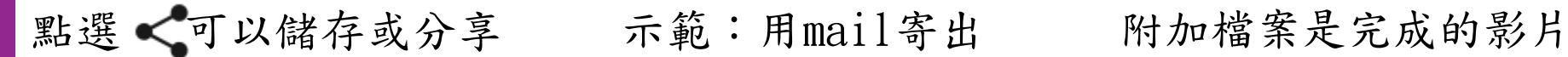

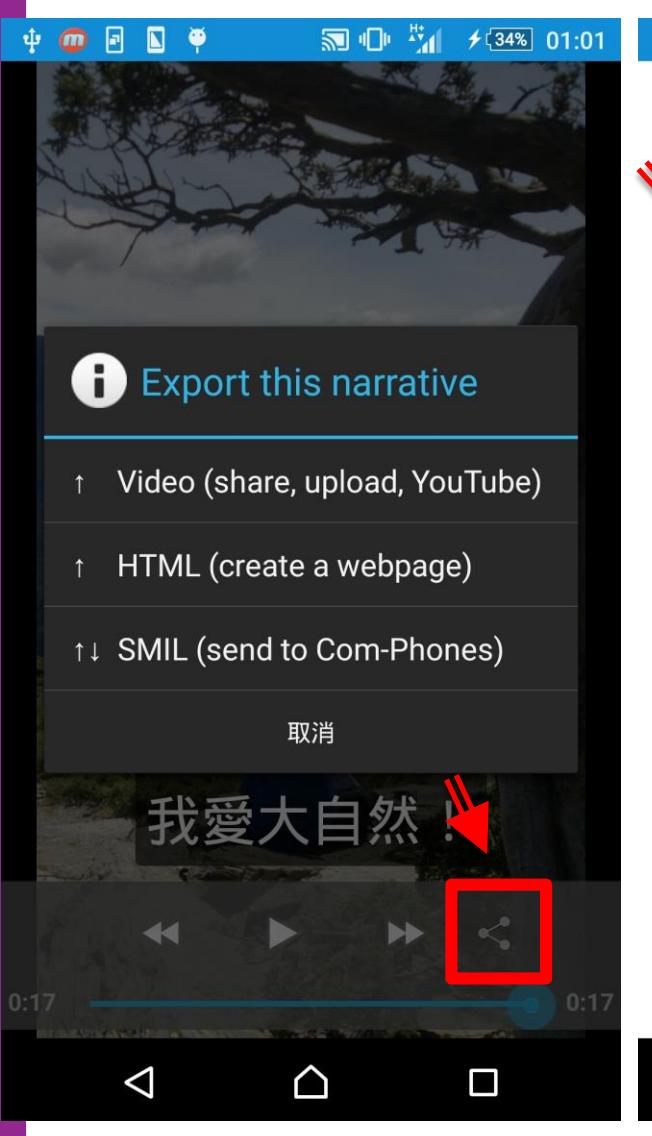

### F  $\blacksquare$ Θ Export this narrative 撰寫 Save to SD card 寄件者 g Gmail M 收件者 File Commander Wi-Fi Direct™ video 雲端硬碟 撰寫電子郵 上傳到 Google 相簿 948 KB 訊息功能  $=$ 電子郵件 藍牙 (\* **Android Beam**  $\triangle$ △  $\Delta$  $\Box$

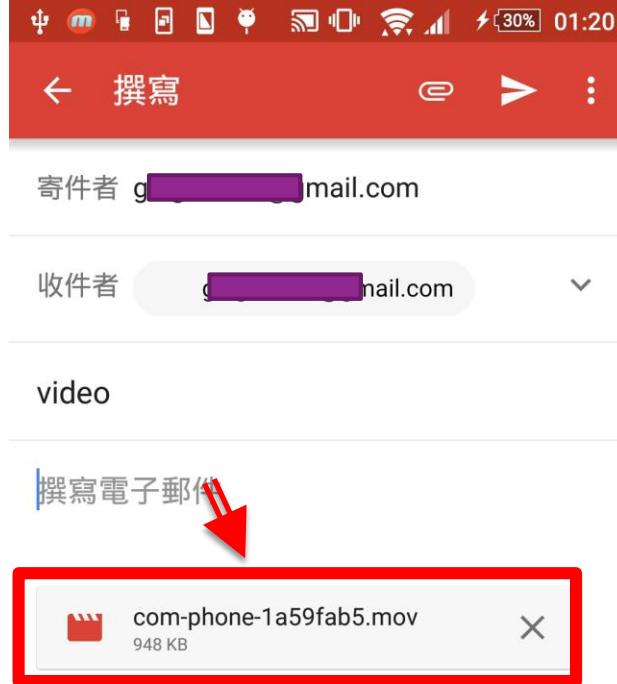

∩

 $\Box$ 

## **教學使用方法**

- 1. 選定一主題(例如:自然課實驗操作或是校外教學、 校園導覽)
- 2. 設計故事腳本,將操作步驟依次拍照記錄。
- 3. 選定照片,錄製解說語音、加上字幕,逐張錄製 完成。(亦可將照片完成後再進行配音、字幕,可 彈性調整)
- 4. 將完成作品上傳至教師指定平臺,分組展示給予 鼓勵及回饋。

## **教學心得**

•錄製語音解說時,聲音需大且清楚。

•可以筆記重點寫下簡易分頁稿,事先練習。

•分小組進行,讓每個孩子都有參與的機會。

•提供作品分享及展示的平臺,可以擴展活動 成效。